# **A few Linux Basics**

Network Startup Resource Center [www.ws.nsrc.org](http://www.ws.nsrc.org/) | nsrc.org

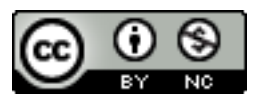

These materials are licensed under the Creative Commons Attribution-NonCommercial 4.0 International license (http://creativecommons.org/licenses/by-nc/4.0/)

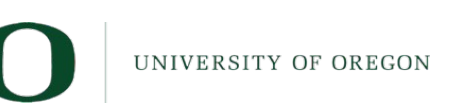

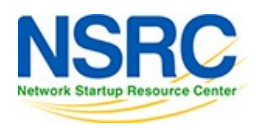

### Our Chosen Platform

#### **Ubuntu Linux**

- LTS = Long Term Support
- no GUI, we administer using ssh
- Ubuntu is Debian underneath
- There are other platforms you could use:
	- CentOS / RedHat, FreeBSD, …
- This isn't a UNIX admin course, but some knowledge is necessary:
	- Worksheets are mostly step-by-step
	- Please help each other or ask us for help

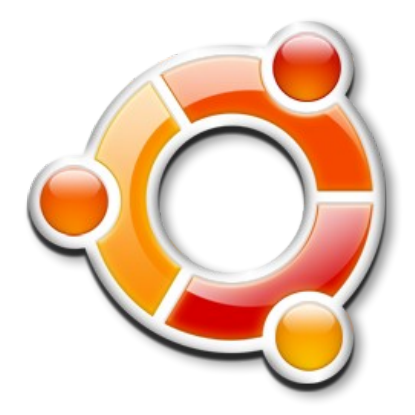

#### You need to be able to…

- Be *root* when necessary: sudo <cmd>
- Install packages \$ sudo apt-get install <pkg>
- Edit files \$ sudo nano /etc/mailname \$ sudo vi /etc/mailname
- Check for the process "apache" \$ ps auxwww | grep apache
- Start/Stop/Status of services \$ systemctl [start|stop|status] <NAME>

### nano editor

- Ctrl-x, "n" to quit without saving
- Ctrl-x, "y" to quit and save *(hit Enter to accept filename)*
- Ctrl-g for help
- Ctrl-w for searching
- Cursors work as you expect

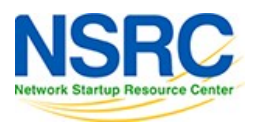

## vi editor

- The default editor for all UNIX and Linux distributions
- Can be difficult to use
- If you know it and prefer to use vi please do
- We provide a PDF reference in the materials

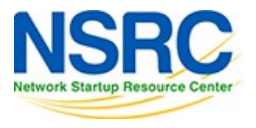

## Other tips

- Terminate foreground program:
	- $-$  ctrl-c
- Browse the filesystem:
	- cd /etc
	- $-1s$
	- $-1s -1$
- Delete and rename files
	- mv file file.bak
	- rm file.bak

# Viewing files

Sometimes files are viewed through a pager program

- ("more", "less", "cat"). Example:
- man sudo
- Space bar for next page
- "b" to go backwards
- "/" and a pattern (/text) to search
- "n" to find next match
- "N" to find previous match
- "q" to quit

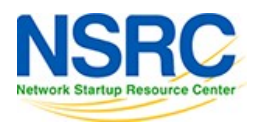

## Using ssh

*Configuring and using ssh incorrectly will guarantee a security compromise…*

#### **The wrong way:**

- Using simple passwords for users
- Allowing root to login with a password
- In reality allowing *any* login with a password

#### **The right way:**

- Disable all password access
- Disable root access with password
- Some disable root access completely

#### No passwords are better

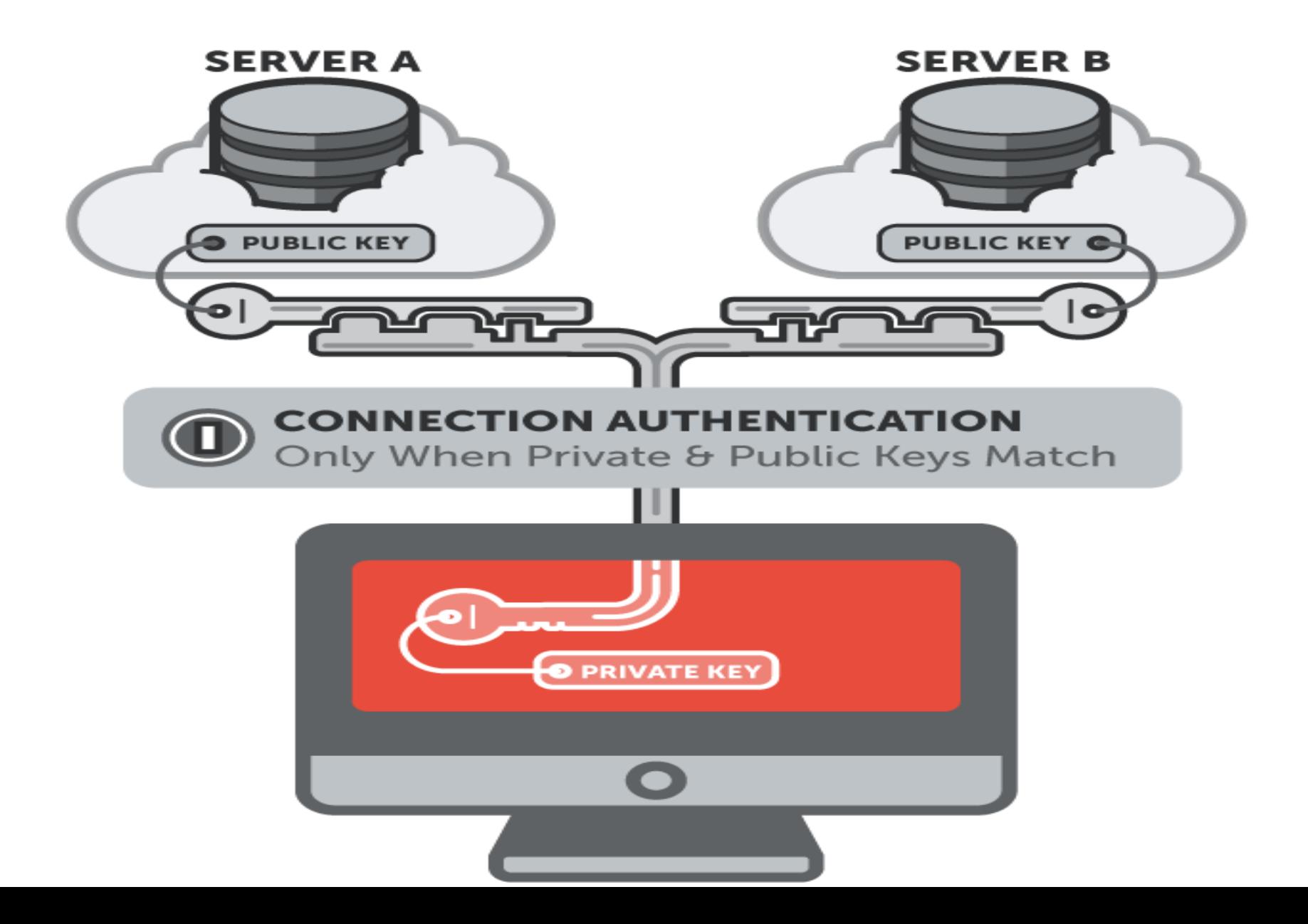

## Finish host initial configuration

Now we'll do our initial host configuration, including:

- Software package database update
- nano editor software installation
- Install network time protocol service and update time
- Install mail server and utilities
- Practice using logs
- Practice using man

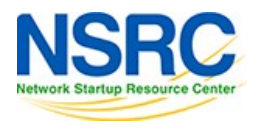

#### **Questions**

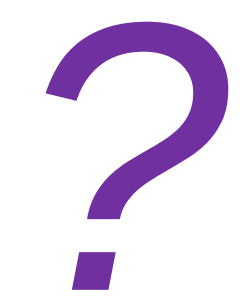

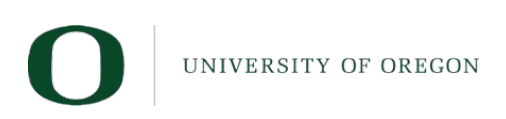

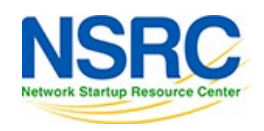